## Esercitazioni di Controlli Automatici A

## Accesso all'aula Multimediale di Facolt`a

L'esercitazione viene svolta in ambiente Linux sui PC dell'aula multimediale di Facolt`a. Per accedere ai programmi Matlab e TFI eseguire la seguente procedura di ingresso:

1) Accedere al computer utilizzando le seguenti username e password (sono quelle per accedere alla propria e-mail di Ateneo):

Username:  $\langle$ numero di tessera dello studente $\rangle$ Password: <password e-mail dello studente>

- 2) Cliccare su "Applications", quindi da "Accessories" selezionare "Terminal"
- 3) Digitare il comando "cd /tmp" per entrare nel direttorio "tmp";
- 4) Digitare i comandi "mkdir <Username>" e "cd <Username>" per creare ed entrare all'interno di un nuovo direttorio il cui nome coincide con la Username utilizzata per accedere al PC.
- 5) Digitare "matlab" per attivare il programma Matlab;
- 6) In ambiente Matlab digitare il comando "tfi". Questo comando attiva il programma "Transfer Function Interpreter" che verrà utilizzato per fare l'esercitazione;
- 7) Utilizzare il comando "tfi" per visualizzare l'help del programma (vedi sotto);
- 8) Al termine dell'esercitazione ricordarsi di dare due volte il comando "exit": il primo serve per uscire dal TFI, il secondo per uscire da Matlab;
- 9) Ricordarsi infine di disconnetersi dal computer;

## Help del programma TFI

TFI Transfer Function Interpreter. Crea l'ambiente TFI.

Operatori disponibili:  $+, -, *, /, \hat{ }$ . Esempi:

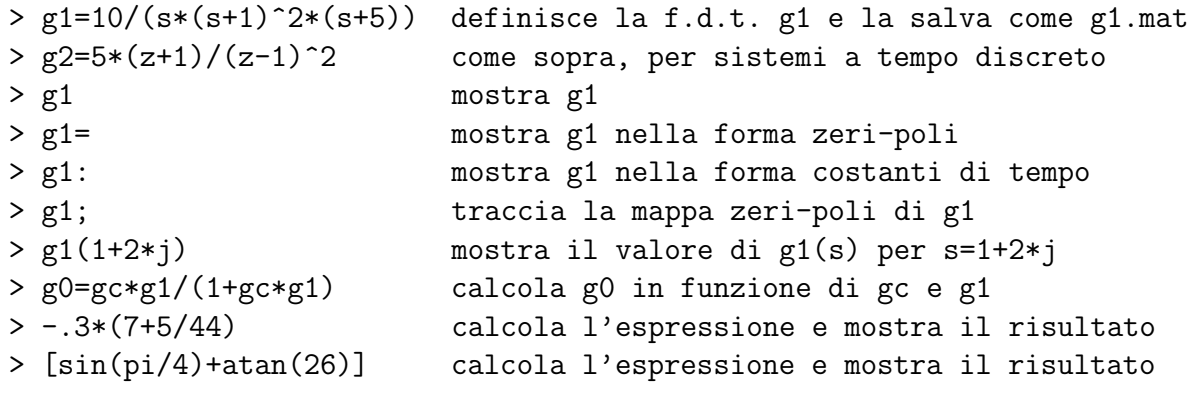

Comandi disponibili: cd, clc, what, help file, print file, grid, degrid, delete file, delete(n), dir, shg, zoom on, zoom off.

Funzioni disponibili (inviare "help funzione" per maggiori informazioni):

convert,gi,gj : converte gi da s a z e salva in gj defactf,gi,gj : pone gi in forma polinomiale e salva in gj deftf,gi : definisce gi con mouse o secondo Bessel, Butterworth, Pade' descrf[,gi] : analisi di sistemi non lineari con funzione descrittiva factf,gi,gj : fattorizza gi e salva in gj fresp,gi : traccia i diagrammi di risposta in frequenza di gi gpmarg,gi : visualizza i margini di ampiezza e fase di gi invtr,gi : visualizza l'antitrasformata di Laplace (o Z) di gi lagc,gi,gj : progetto di rete ritardatrice (diagrammi di Bode) leadc,gi,gj : progetto di rete anticipatrice (diagrammi di Bode) nlsim,gi,gj,gk : risposta nel tempo di un anello con una nonlinearita' perftra,gi,gj,gk,gw : progetto di controllo digitale con preazione pidc,gi,gj : progetto di regolatore PID (diagrammi di Bode) pidd,gi,gj : progetto di regolatore PID digitale (diagrammi di Bode) pidnich,gi,gj : progetto di regolatore PID (diagramma di Nichols) regdph,gi,gj,gk,gw : progetto di regolatore con l'equazione diofantea regnich,gi,gj : progetto di rete correttrice (diagramma di Nichols) regrootl,gi,gj : progetto di regolatore col luogo delle radici robpar,gi,gj,gk,[gw] : analisi di robustezza parametrica rootl,gi : traccia il luogo delle radici di gi routh,gi : mostra gli intervalli di stabilita' ad anello chiuso di gi samptime,T : definisce il tempo di campionamento corrente in TFI select,gi,gj : sceglie in interattivo fattori di gi e salva in gj startint : definisce alcune configurazioni dell'ambiente TFI tfeval,gi : visualizza il valore di gi per un dato valore di s o z tresp,gi : traccia la risposta all'impulso o al gradino di gi wplane,gi,gj : converte dal piano z al piano w o viceversa zpplots,gi : traccia la mappa zeri-poli di gi

Per creare o richiamare finestre grafiche, usare "fig1", "fig2",..., "last". I comandi "sma[ll]", "med[ium]", "lar[ge]" dimensionano la figura corrente, "delete(n)" chiude la figura n, "new" crea una nuova figura con il primo numero disponibile, "ordf" ordina le figure come small, "delf" le cancella, "enl" ingrandisce la figura corrente del 20 %, "red" la riduce del 20 %, "res[figlo]" ripristina le posizioni delle figure modificate con il mouse.

Ulteriori informazioni sul programma TFI sono reperibili sul manuale: G. Marro, "TFI: insegnare e apprendere i controlli automatici di base con Matlab", Zanichelli, Bologna.

Per gli aggiornamenti futuri sul programma TFI si veda il sito:

"http://www3.deis.unibo.it/Staff/FullProf/GiovanniMarro/gm tfi.htm"